# **Premiers pas dans le traitement d'images**

- **Objectifs** Utiliser des boucles imbriquées pour parcourir les pixels d'une image.
	- Modifier une image, gérer les couleurs de pixels.

## **I Première étude**

Dans cette partie, nous travaillerons sur l'image ci-contre :

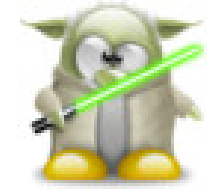

*tux\_yoda.jpg*

```
import matplotlib.pyplot as plt
 from PIL import Image
3
 |MonImage = Image.open("tux yoda.jpg")
5
 print(MonImage.size)
7
 print(MonImage.getpixel((45, 40)))
9
10 MonImage.putpixel((10, 10), (0, 255, 255))
11
_{12} plt.imshow (MonImage)
_{13} plt.show()
```
**1.** Quelle est la taille de l'image chargée dans le code précédent? . . . . . . . . . . . . . . . . . . . . . . . . . . . . . . . . . . . . . . . . . .

**2.** Quelle est la couleur du pixel de coordonnées (45 ; 40)? . . . . . . . . . . . . . . . . . . . . . . . . . . . . . . . . . . . . . . . . . . . . . . . . . .

- **3.** Trouver les coordonnées d'un pixel de couleur jaune : . . . . . . . . . . . . . . . . . . . . . . . . . . . . . . . . . . . . . . . . . . . . . . . . . . .
- **4.** Modifier l'image pour que le pixel de coordonnées (20;20) soit bleu.
- **5.** Mettre un pixel de couleur rouge au bout de du sabre laser.
- **6.** Que fait le code ci-dessous ?. . . . . . . . . . . . . . . . . . . . . . . . . . . . . . . . . . . . . . . . . . . . . . . . . . . . . . . . . . . . . . . . . . . . . . . . . . . . . . .

```
import matplotlib.pyplot as plt
  from PIL import Image
 3
  MonImage = Image.open("tux yoda.jpg")5
  Taille = MonImage.size7
   for x in range(Taille[0]):
           for y in range(Taille[1]):
_{10} \qquad \qquad\text{all} \text{R} = \text{rgb}[0]\text{I2} G = rgb[1]
\text{I3} B = rgb[2]
\frac{1}{14} MonImage.putpixel((x, y), (R, R, R))
15
16 plt.imshow(MonImage)
_{17} plt.show()
```
**7.** Retirer une autre couleur ou inverser des couleurs à l'aide du code précédent.

## **II Niveaux de gris**

- **1.** Comment définir un *gris* en RGB? . . . . . . . . . . . . . . . . . . . . . . . . . . . . . . . . . . . . . . . . . . . . . . . . . . . . . . . . . . . . . . . . . . . . . . . .
- **2.** Que deviendrait un pixel de composante RGB : (14,212,177) lors de cette transformation?

. . .

**3.** Compléter le programme suivant :

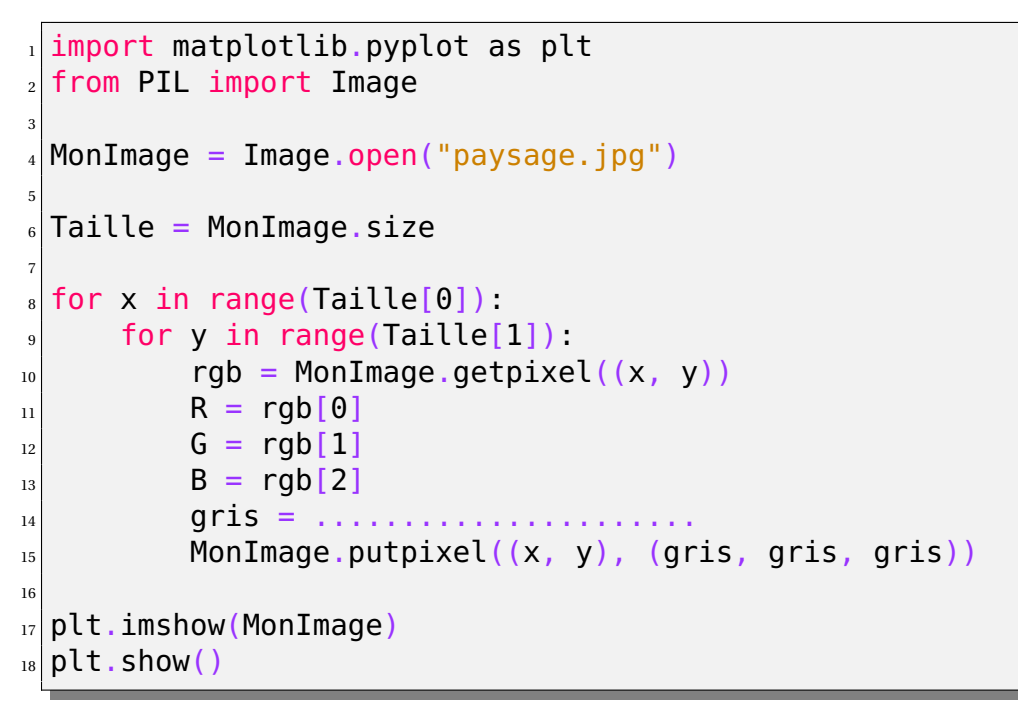

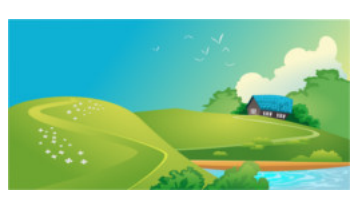

*paysage.jpg*

### **III Négatif d'une image**

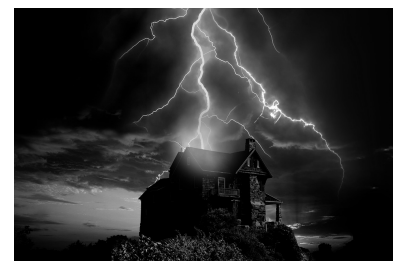

**3.** Charger l'image ci-contre et créer son image négative :

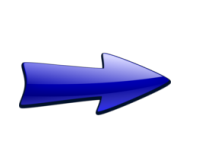

. . . . . . . . . . . . . . . . . . . . . . . . . . . . . . . . . . . . . . . . . . . . . . . . . . . . . . . . . . . . . . . . . . . . . . . . . . . . . . . . . . . . . . . . . . . . . . . . . . . . . . . . . . . .

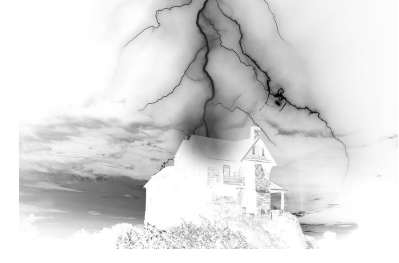

*photo\_NB.jpg photo\_NB\_negative.jpg*

**1.** À votre avis, que s'est-il passé sur chaque pixel de l'image lors de cette transformation?

. . . . . . . . . . . . . . . . . . . . . . . . . . . . . . . . . . . . . . . . . . . . . . . . . . . . . . . . . . . . . . . . . . . . . . . . . . . . . . . . . . . . . . . . . . . . . . . . . . . . . . . . . . . .

**2.** Que deviendrait un pixel de composante RGB (10,10,10) lors de cette transformation?

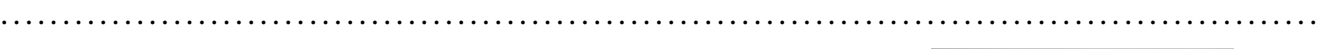

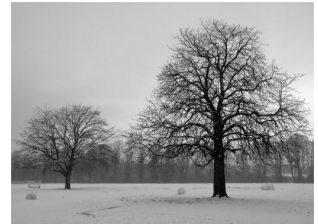

*photo2\_NB.jpg*

#### **IV Message caché**

L'image ci-dessous contient un message caché. Quel est ce message?

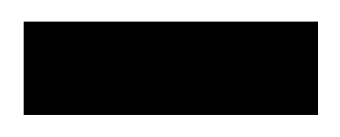

### **V Fond Vert** *message.png*

Placer les deux personnages sur le fond :

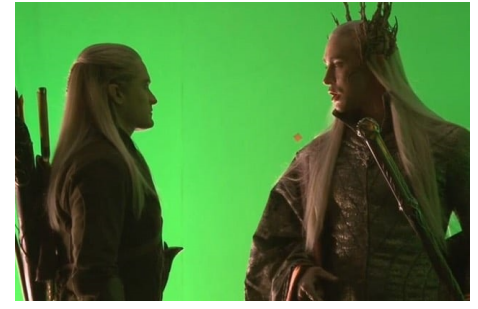

*cinema.png*

Code départ :

```
import matplotlib.pyplot as plt
2 from PIL import Image
3
 MonImage = Image.open("cinema.png")
 MonFond = Image.open("fond.png")6
7Taille = MonFond.size
8
\frac{1}{9} for x in range(Taille[0]):
\vert<sup>10</sup> for y in range(Taille[1]):
\text{sup} and \text{sup} = MonFond.getpixel((x, y))
\vert<sub>12</sub> R = rgb[0]
\text{I}_3 G = rgb[1]
\vert<sub>14</sub> \vert B = rgb[2]
15 ␣␣␣␣␣␣␣␣A␣=␣255
_{16} MonFond.putpixel((x, y), (R, G, B, A))
17
_{18}Taille2 = MonImage.size
19
_{20} for x in range(Taille2[0]):
_{21} for y in range(Taille2[1]):
|_{22}| rgb = MonImage.getpixel((x, y))
_{23} R = rgb[0]
_{24} G = rgb[1]
\text{25} \text{B} = \text{rqb}[2]\vert<sub>26</sub> \vert A = 255
_{27} MonFond.putpixel((x, y), (R, G, B, A))
28
29 plt.imshow(MonFond)
_{30} plt.show()
```